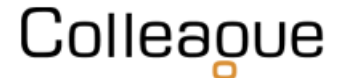

A developer can register to access the Colleague 7's API via this URL: <https://coll7openapi.developer.azure-api.net/>

Once registered, the developer can then subscribe to access a client's system by going to 'PRODUCTS' and then 'Colleague 7 - Live':

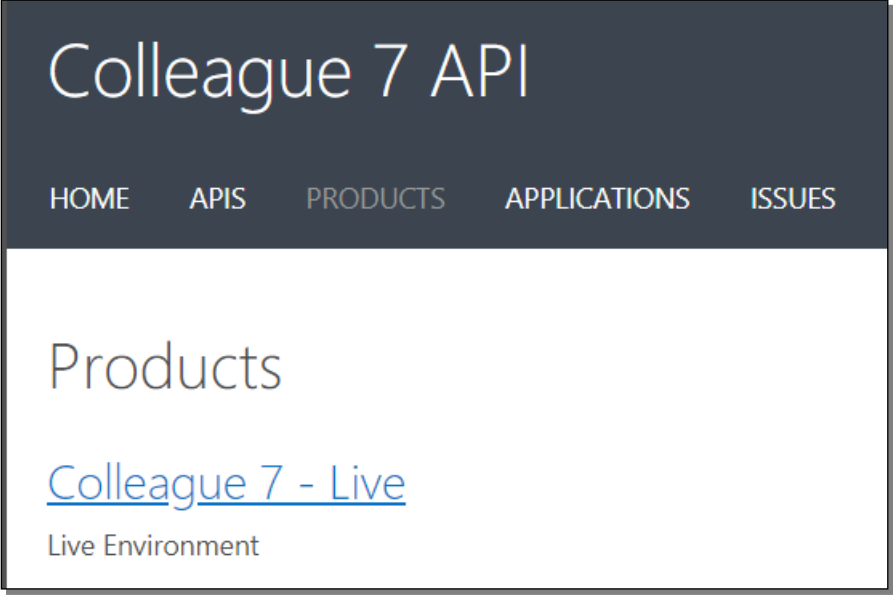

Within this area, the developer will need to 'Add Subscription' and advise the Company they are attempting to gain a subscription key to access:

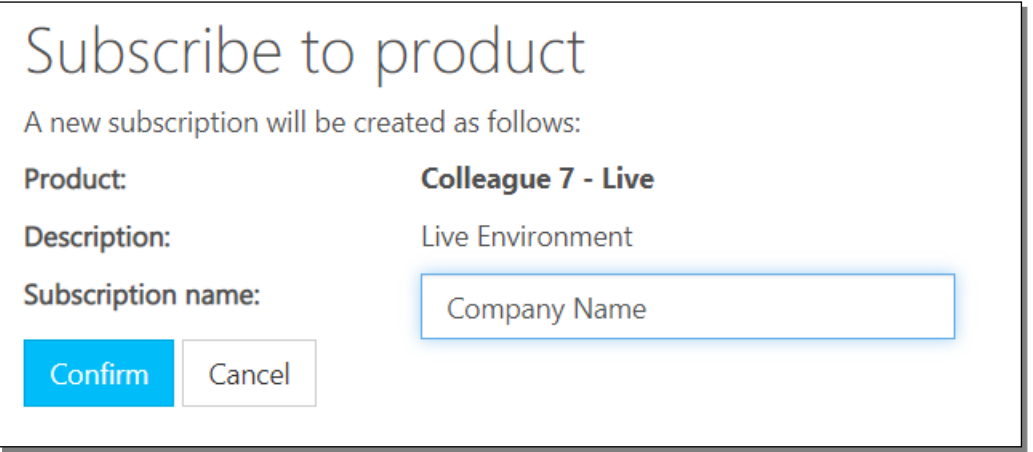

Colleague Software will then seek authorisation from the client.

When granted we will apply a subscription key to the developer's account.

# Colleague API Access

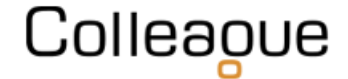

With access to the API and a subscription key to the client's system, the Developer can then use the various methods of searching, adding, editing, removing and downloading that is available.

To date, these options include:

## **Search**

- Search for existing Candidate records with the supplied criteria options
- Search for existing Requirement records with the supplied criteria options
- Advanced search for existing Candidates with custom criteria, returns the selected columns
- Advanced search for existing Requirements with custom criteria, returns the selected columns

#### **Candidate**

- Create a Candidate record
- Get an existing Candidate record
- Update an existing Candidate record
- Create a Candidate Experience record
- Update an existing Candidate Experience record
- Get all Experiences related to a Candidate record
- Download the latest Document for the specified Candidate from the system
- Download a specified Document from the Colleague7 system
- Get all available documents associated with a Candidate record
- Retrieve the latest Document Info for the specified Candidate from the system
- Upload a Document to a Candidate record

#### **Lists**

- Add a list to a specified user
- Add a record to a specified list
- Get Lists Owned By User
- Get all Lists belonging to multiple User(s)
- Delete a record from a User list
- Delete a User list
- Get all records within a specified list

#### **Requirement**

- Add a Candidate to a Requirement using a Candidate and Requirement ID
- Retrieve a list of Candidates associated with the selected Requirement

#### **History**

- Add a History to one or multiple Participants
- Get recent history items for the specified entity

### **Record Ownership**

- Add a Report User as an owner of an entity
- Add a User as an owner of an entity

#### **Admin**

- Get all skills in the Colleague7 system
- Get the lookups in the Colleague7 system that are in use on Candidate records
- Get the lookups in the Colleague7 system underneath a specified parent. If no parent is specified, then the top level lookups will be returned.
- Retrieve a Users Report Team Ids based on the supplied Report User Id (Teams the user is part of or manager of)
- Retrieve a list of users

# Colleague API Access

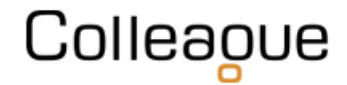

#### **Other**

- Add a social media link to the specified Entity
- Fetch all skills belonging to the specified entities
- Get Notes via Entity Type/ID
- Get Notes via ID (specified on entity if notes aren't default)
- Update or Insert Notes via Entity Type/ID/Sequence

Example code is provided with each API call and the Colleague Support Team will support authorised Developers with any queries.

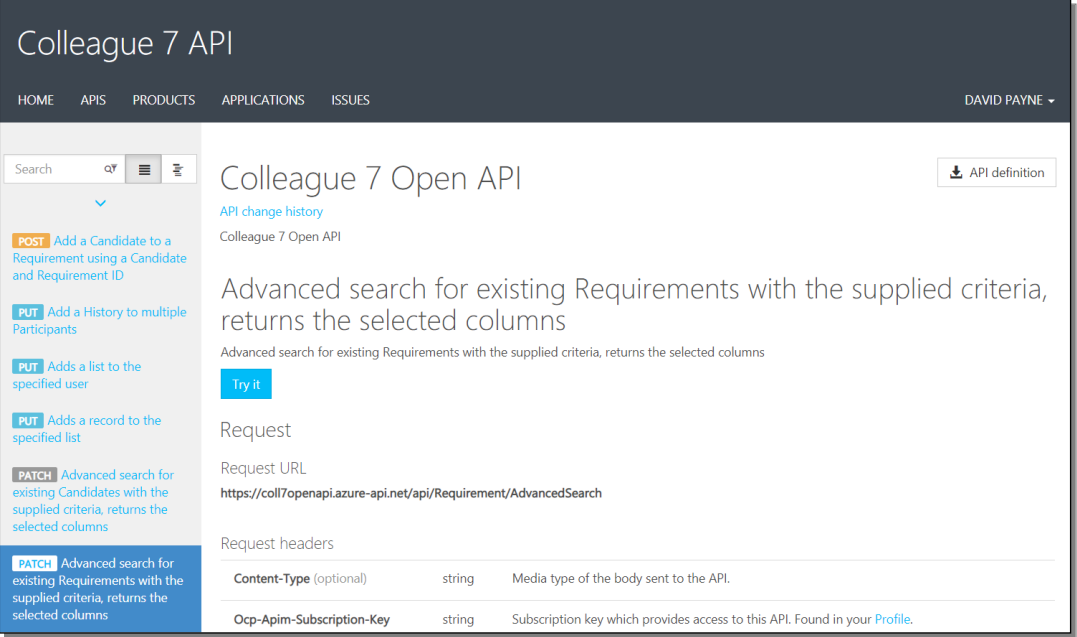

Further support is also available from Colleague 7's API Field Directory via the Helpfile: <https://services.colleaguesoftware.com/online-help/colleaguev7/page/administration/api>

**Colleague Support Team** Email : [support@colleaguesoftware.com](mailto:support@colleaguesoftware.com) Telephone No : 01603 735930 Website : [https://www.colleaguesoftware.com](https://www.colleaguesoftware.com/)